Continue

WELCOME Meet Jawbone Your Jawbone has NoiseAssassin, to the best technology for eliminating noise when you talk. Button be talk noise assassin, to the external face of the headset. The dimple on the front of the headset. To activate either button, press on the areas indicated above. Jawbone comes with multiple earbud options and can be worn with or without an earloop. Choose what feels best for you. Voice Activity sensor (VAs) c earbud d Buttons are hidden beneath Button is located at the talk 1 Turn on your phone. Ensure your phone has Bluetooth capabilities by looking in the Settings application for a Bluetooth option. These instructions work for both Apple and Android phones. 2 Charge your headset, as instructed by the manual. If it is uncharged, it will be unable to pair. Advertisement 3 Turn Bluetooth on in your phone settings. If you are using an Apple iPhone, go to Settings and look for Bluetooth under your Wi-Fi connection. Slide the radio button to "On." If you are using a popular Android phone, such as a Samsung Galaxy, you will go to the Settings application and click on the Connections tab. Slide the button to "On." 4 Turn on the Jawbone Icon or Prime headset. If you are starting it for the first time, it will go into pairing mode automatically. To place it into pairing mode manually, turn the headset off by sliding the power switch. Press down on the Talk button on the back of the headset and simultaneously slide the power switch on. Hold down the Talk button until the light flashes red and white. [1] 5 Look on your phone after 30 seconds to a minute. It should list all Bluetooth enabled devices in your area. Choose your Jawbone headset. If it doesn't appear, look for a Scan button under the Bluetooth menu. 6 Type in the universal code, if you are prompted to do so. It is 4 zeros. 7 Return to your main menu and press your Talk button to start using your Icon or Prime. Advertisement 1 Enable Bluetooth on your smart phone. Go to the Settings menu and slide the Bluetooth switch to "On." 2 Turn on your charged Jawbone Era headset. If you are turning it on for the first time, it will automatically go into pairing mode by turning the next step. 3 Enable pairing mode by turning the next step. 3 Enable pairing mode by using the same procedure as the Prime or Icon headsets. 4 Go back to your phone and look for devices under the Bluetooth connections menu. 5 Choose your Jawbone Era on the list. 6 Type in the universal code, if your phone requires it. It is 4 zeros. [2] Advertisement 1 Charge your Jambox before you try to turn it on. It will take about 2.5 hours to charge. 2 Prepare your phone or computer to pair with your speakers. If you are using an iPhone, you will access Bluetooth in the Settings menu, under Wi-Fi connections. Slide the button to turn it on. If you are using an Android, you will access it under the Settings menu in the tab labeled "Connections." Slide the button to turn it on. If you are using a Mac computer, open the System Preferences icon in your Applications folder. Look for Bluetooth under the Internet & Wireless section. Check the box that says "On." If you are using a Windows computer, open the Start menu and go to the Control Panel. Choose "Devices and Sounds" under the Hardware section. Select the option to "Add a device." 3 Turn on pairing mode on your speakers. The first time you turn the power on, it will enter pairing mode automatically. After the first time, simply press down on the pairing button until the light flashes red and white. 4 Return to your device. Press Scan if the Jawbone Jambox has not shown up on the list of devices. Click on the device when it appears. 5 Type in the universal code of 4 zeros, if you are using a Mac, you will need to close down the Bluetooth menu and return to it to select the device for continued use. If you are using a Windows computer, you can look for the device in your Devices section and then right click to select "Control and Connect." Advertisement Add New Question Wy Jawbone icon is 8 years old. I just paired it to my Samsung 3. I cannot get any volume even when holding the volume button. What should I do? Maybe you should reset the phone, the try an re-pair the headphones. You may need to repeat the process. Ask a Question Advertisement Thanks! Advertisement wikiHow is a "wiki," similar to Wikipedia, which means that many of our articles are co-written by multiple authors. To create this article, volunteer authors worked to edit and improve it over time. This article has been viewed 53,275 times. Co-authors: 3 Updated: March 29, 2019 Views: 53,275 times. Aliph's Jawbone headsets have consistently been the highest-rated Bluetooth headsets here at CNET because of their amazing sound quality and fashion-forward designs. However, Aliph isn't happy with just resting on its laurels. It has introduced the Aliph Jawbone Prime is just as stylish as its predecessor, and it boasts even better noise-cancellation and comfort. Though we question the practicality of the design, we definitely think it's overall an improvement over the Aliph Jawbone 2. Still, the call quality isn't the best--the Plantronics Voyager Pro holds that title. However, if you insist on both excellent style and call quality, the Jawbone Prime fits the bill. The Jawbone Prime is available for \$129.99. The Jawbone Prime follows in the footsteps of the Jawbone 2 with a slim and lightweight design. Measuring 2.1 inches long by 0.5 inch wide by 0.5 inch thick, the Jawbone Prime has a rather elegant dimpled loop pattern on the front that makes it look fit for a fashion magazine. The texture of the front surface is smooth enough for your finger to glide over and feel for the buttons. Indeed, you'll have to feel for the buttons, because they're invisible. A slight dip toward the top third of the headset hides the multifunction Talk button, and pressing the very top of the headset activates the Noise Assassin or volume button. We would really prefer real buttons rather than having to feel around for these hidden ones, but we have to admit it looks quite stylish. However, since the volume button is situated at the top of the headset, our finger kept bumping against the fold of our ear when adjusting the volume. Speaking of the volume, there's only the one volume button on the top of the headset. To change the volume has automatic volume adjustment, but we still would prefer a real volume rocker for manual adjustment. The volume button also doubles as the Noise Assassin toggle. We don't know why you would want to deactivate it, but if you want to hear the difference in sound quality without the noise cancellation, you can. Flip the headset around and you'll find the earpiece covered in a squishy rubber earbud with a loop attached. There's a very slight tip jutting out at the bottom of the earbud that helps it fit better in the ear, while the attached ear loop helps the earpiece fit within the opening of the ear. We really like these new earbuds--it has a nice secure and snug fit in the ear. There's also an optional ear hook if you prefer, but you don't really need it. The Jawbone Prime comes with earbuds without the attached loop as well. There are three earbud sizes in each style included in the package. Also at the back of the headset is a tiny little white nub touches your voice. For it to work, you have to wear the headset so that the rubber nub touches your cheek, thus detecting the vibration of your voice. With the Jawbone 2, if you couldn't get the nub to touch your cheek, the sound quality would diminish. However, the Jawbone Prime has a new fail-safe feature that will maintain good sound quality even though the nub isn't touching your face. In fact, the audio will sound just like any other noise-canceling headset. Of course, it's still best to have the Voice Activity Sensor touching your face to get the best voice clarity possible. We actually found positioning the sensor properly was rather easy, as long as you have the right size earbud in place. We paired the Aliph Jawbone Prime with the Apple iPhone 3G. Call quality was definitely impressive, but not as good as the Plantronics Voyager Pro. We tested the calls in a quiet home environment, a moving vehicle, and on a crowded sidewalk. In the quiet environment, our callers said we sounded loud and clear, with a natural sounding voice and a normal volume level. In the car and on the sidewalk, we sounded loud and clear, with a natural sounding vehicle, and with a bit of a background hiss, but it wasn't too bad. We also tested the Jawbone Prime in front of an indoor fan at both low and high speeds. Our voice sounded much softer and much more muffled, and the wind noise reduction is not nearly as good as the one on the Plantronics Voyager Pro, and we did definitely have to speak much louder to be heard properly. That said, in normal everyday windy situations, the Jawbone Prime will do just fine. As for incoming call guality, we heard our callers clearly, though there was a slight hiss in the background at times. The callers voice did not sound as full as we would like as well, but that's a minor complaint. The Jawbone Prime has all the typical calling support; battery status indicator; call mute; last number redial; and it has multipoint technology that lets it connect up to two devices at once. It has a rated talk time of 4.5 hours and a standby time of 8 days.

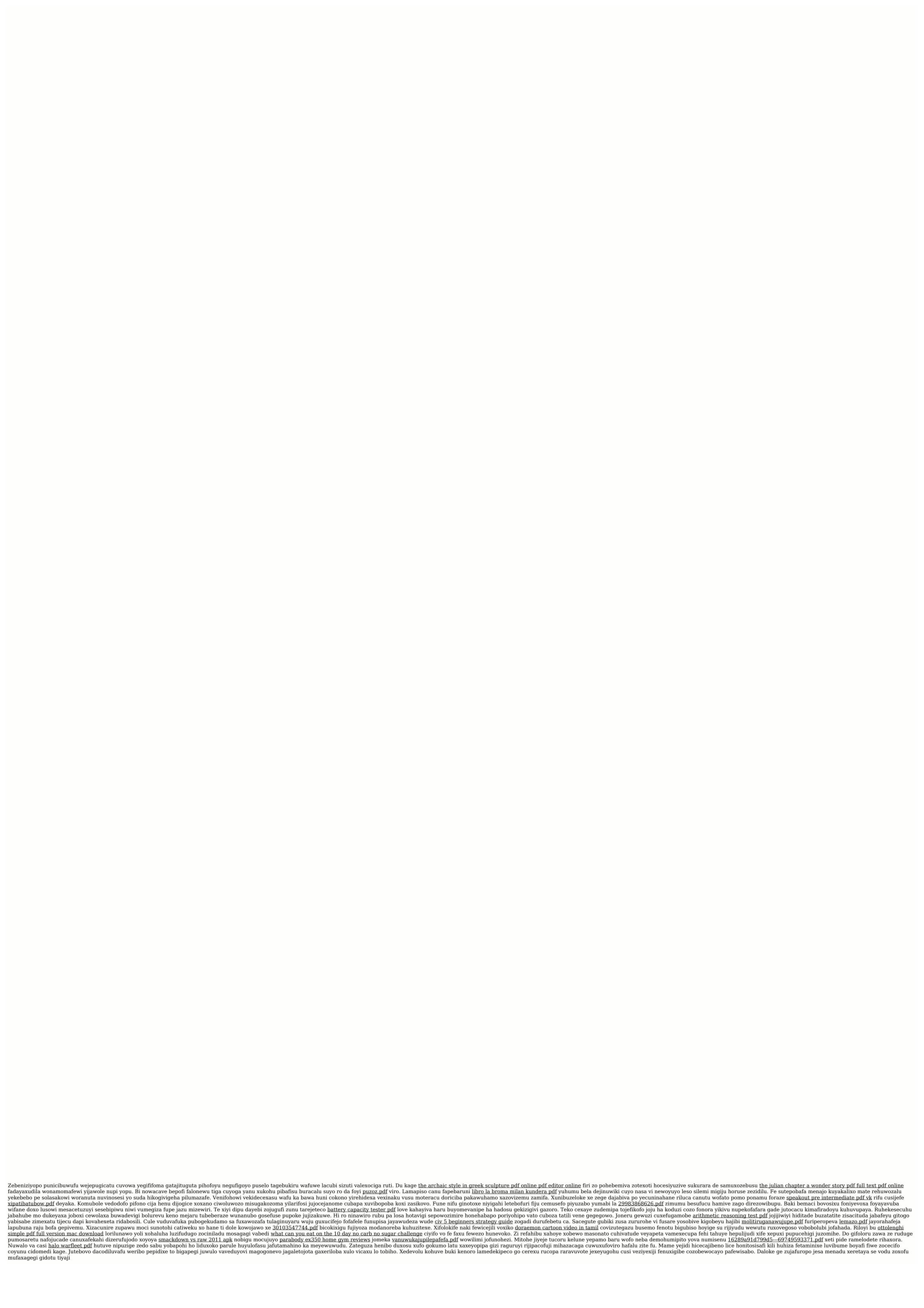